## **Logging in to Paylocity**

- 1. Access Paylocity at [https://www.paylocity.com/.](https://www.paylocity.com/)
- 2. Click **login** in the upper right-hand corner of the screen.

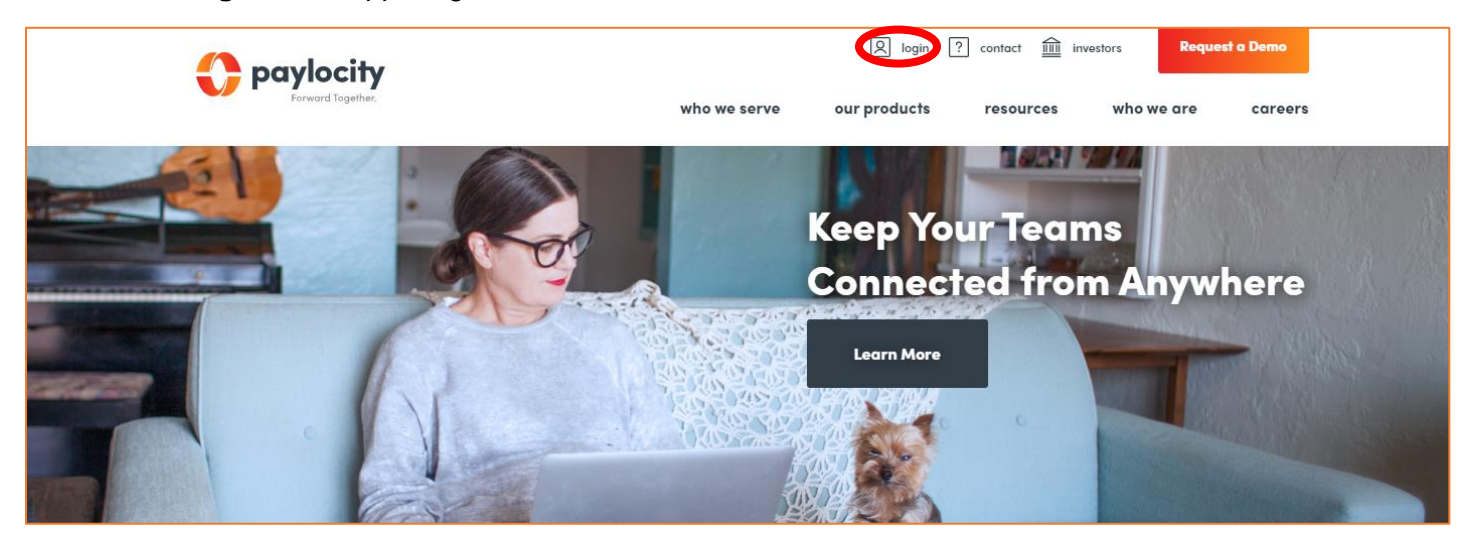

- 3. Enter the Paylocity-assigned **Company ID** (cs09142). Company ID is not case-sensitive.
- 4. Enter the **Username**. Username is not case-sensitive.
- 5. Enter the **Password**. Password is case-sensitive and must be 7 to 20 characters.
- 6. Select **Login**.

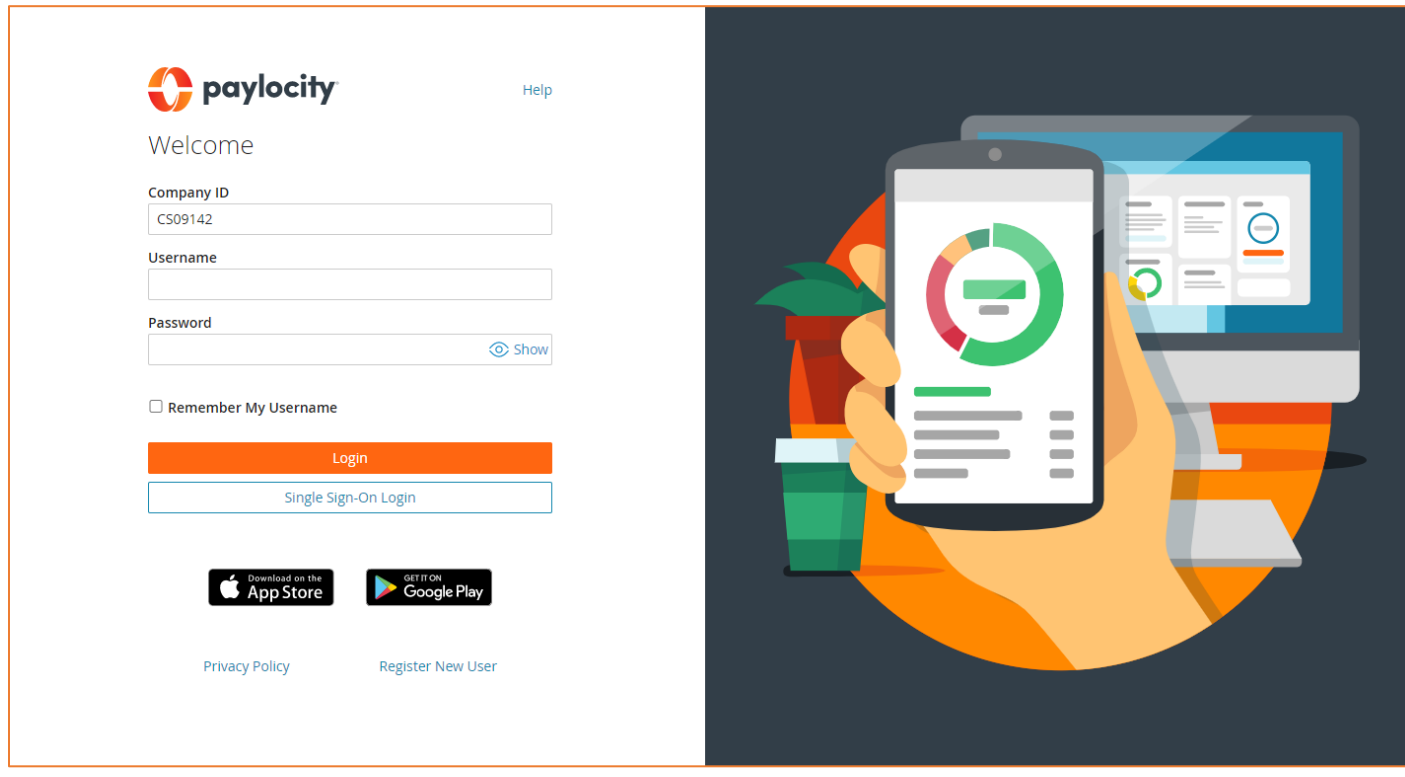

Note: You will be prompted to change your password the first time you log in.